## REGISTRACIJA V POPR – ŠTUDENT BREZ STATUSA / ŠTUDENTI DRUGIH UNIVERZ / OTHER STUDENTS

1. Vstopite na stran[: https://popr.uni-lj.si/](https://popr.uni-lj.si/) in izberete možnost 'Študent brez statusa / Other students'.

## Welcome

Please select one of the following options to log in.

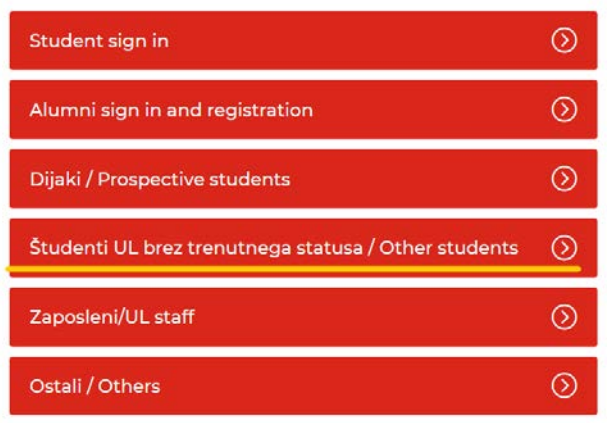

## 2. Izberete registracijo.

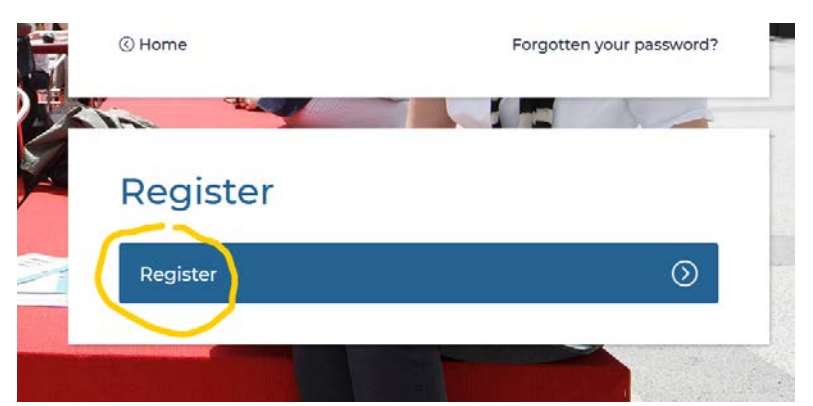

3. Izpolnite obrazec.

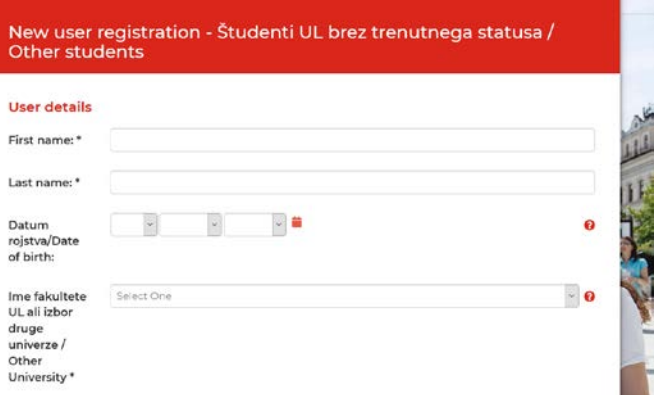

4. Določite uporabniško ime in geslo ter ustvarite uporabnika.

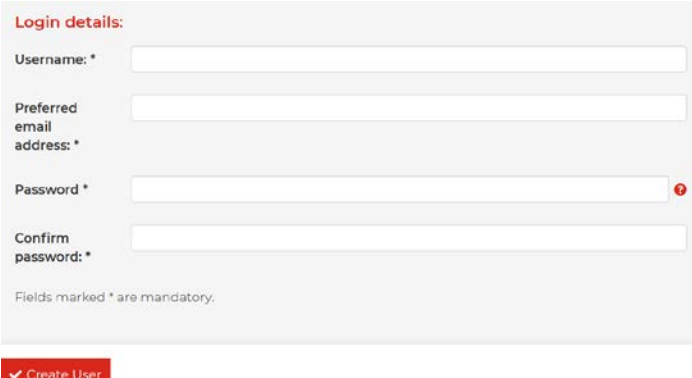

5. Nato kliknite 'Ustvari uporabnika'. Najkasneje v treh delovnih dneh (najverjetneje pa v enem) vas bomo potrdili in lahko se boste prijavili na dogodek. Sama registracija v portal POPR še ne pomeni, da ste se prijavili na dogodek.